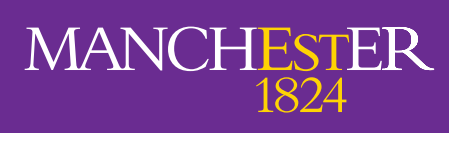

The University of Manchester

# **Email template guidelines**

- **1. Visual identity**
- **2. How to build an email**

# **1. Visual identity**

There are four main elements of an email's visual identity:

- **• University logo**
- **• Typography**
- **• Colour**
- **• Imagery**

# **University Logo**

## **Size**

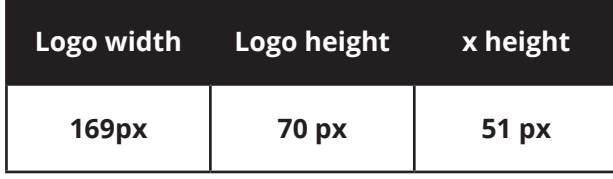

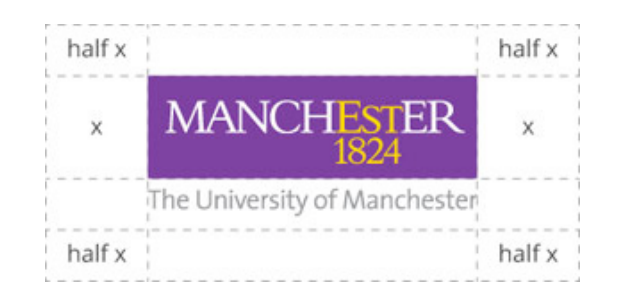

## **Placement**

The University logo should be positioned in the top left of the header for desktop and tablet devices, and centered on mobile. The logo should have an exclusion zone on every side (as shown in the image below), though the padding can be reduced for mobile versions to a minimum of 20px. The logo should not be resized when used on different screen sizes and must always link to www.manchester.ac.uk.

### **Example of logo in email template (desktop version) (mobile version)**

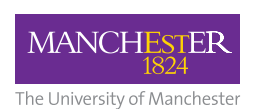

**Lorem ipsum dolor sit amet, consectetur adipiscing elit.** Lorem ipsum dolor sit amet, consectetur adipiscing elit.

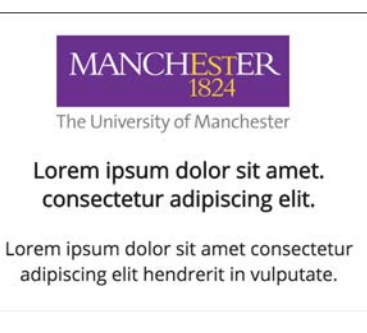

# **Typography**

The University's primary web font is Open Sans. However, support for web fonts are still inconsistent on many email clients, so **Arial** should be used as a fallback when Open Sans is not compatible.

## **Type sizes**

The templates outlined in Section 2: *How to build an email* are broken down into individual content blocks and these blocks have specific text elements. The suggested type sizes for these elements are as follows:

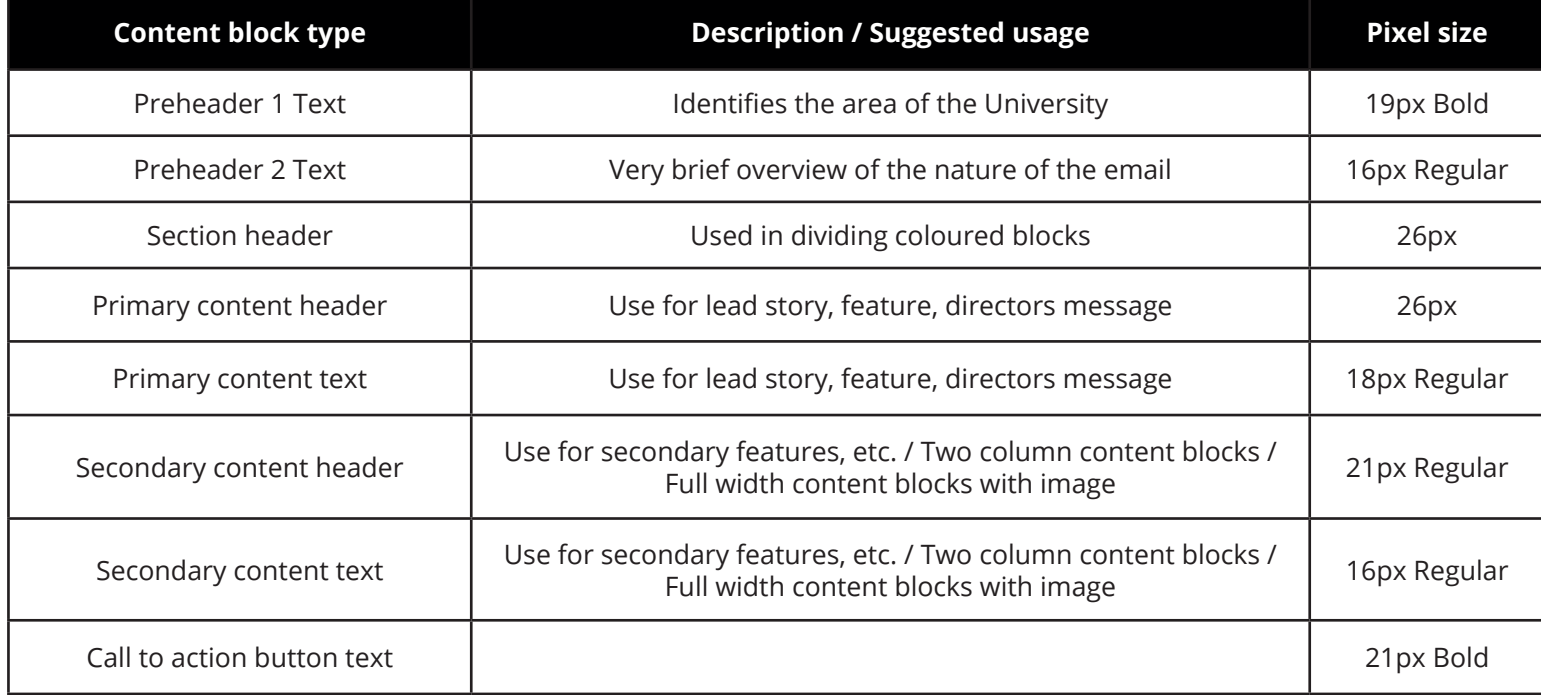

# **Colours**

The new templates use a limited colour palette. University **purple** is used sparingly as a bold block background header for each content section, with header text in white to aid readability.

The more sparing use of purple makes call-to-action elements stand out more.

For that reason a new **blue** has been introduced. This is to be used in content headers, embedded text links and call-to-action buttons. Testing suggests blue is strong conversion colour and also complements University purple.

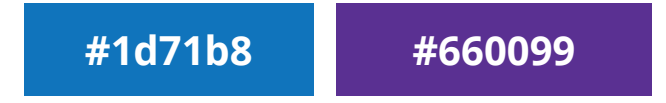

# **Imagery**

# **Photography**

Email photography is subject to the same guidelines as our other photography, as set out on the brand website at:

www.brand.manchester.ac.uk/visual-identity/photography

# **Illustrations and infographics**

These can provide variety within your email content. There are no set guidelines for these at present, but we advise a focus on simplicity.

### **File formats**

There's no golden rule for image files, so you may need to experiment on a case-by-case basis, but in general:

### **JPG**

Should be used for images and photographs, and will keep files size down.

### **GIF**

Should be used for flat shapes like logos, graphics and images that feature text. They can also be used for animation.

### **PNG**

Can also be used for logos and used when transparency is needed, however they are not supported on every email client.

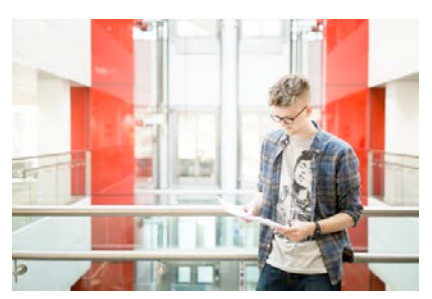

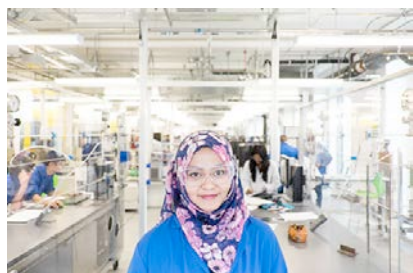

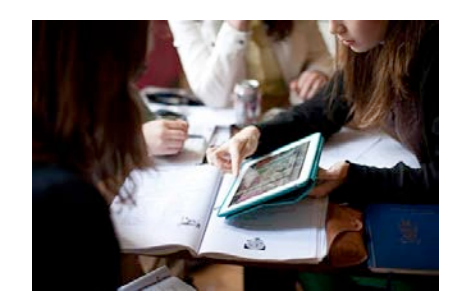

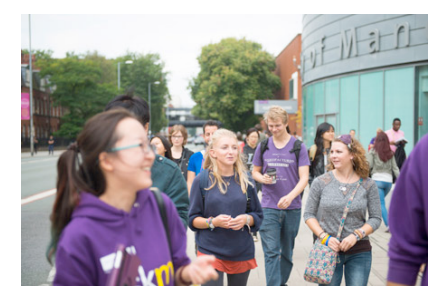

### **When to use images**

Although it may seem intuitive to use imagery to make an email look more attractive to users, tests show that it can have mixed results and lead to lower click through rates (CTR).

**Many email clients (such as Outlook) don't preload your images,** so users often see large blank spaces when they initially open your email and may be less likely to continue reading. Consider how much an image will really add to the experience of the email and your audience.

### **Alt tags**

An alt tag is used to add a description to your image and is important for accessibility. But it can also be used to engage with the user by creating intrigue as to what may behind the blank unloaded image space.

For example:

*Take a look at this ground-breaking research project... This is what teamwork really looks like... Meet our new award winning researcher...*

To help protect your privacy, some content in this message has been blocked. If you're sure this message is from a trusted sender and you want to re-enable the blocked features, click here.

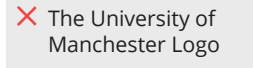

 $\times$  Take a look at this ground breaking research project...

**Image centric emails may experience lower open rates as content is sometimes blanked out by email clients.**

# **2. How to build an email**

The following content modules provide the building blocks to create a whole variety of emails. Each block can be applied in different ways to communicate your content, but we've suggested which content types might be best suited to each.

### **Focus on key messages and clear call to actions**

Limiting the number of blocks guarantees a more focused message and improves engagement.

### **Flexibility in design**

These blocks should be used as a framework to build your emails. Use imagery and copy to create unique content and focused campaigns without altering the basic layout of these templates.

# **Header and footer blocks**

## **Email header**

A required block. Use the text to communicate to the reader which part of the University you're from. Followed by a more specific overview of the type of content within the email.

## **Editor sign-off footer**

This is an optional block that allows the content creator to sign off with any general messages and call to action. For example you can thank the subscriber and enourage them to get involved or provide feedback. You might also want to link to your social channels.

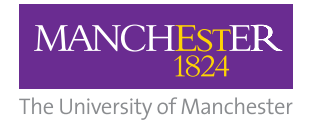

**Lorem ipsum dolor sit amet, consectetur adipiscing elit.** Lorem ipsum dolor sit amet, consectetur adipiscing elit.

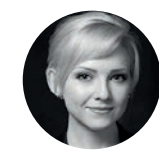

## **Editor sign-off**

Lorem ipsum dolor sit amet, consectetur adipiscing elit. Proin suscipit bibendum dui, ut rhoncus eros suscipit ac.Vivamus vitae diam porta, aliquet risus quis, tempor erat.

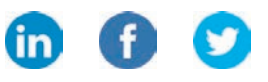

## **Blocks 1a and 1b: News and features**

These are simple core blocks and should be used for news, features and stories. **Block 1a** allows an optional lead image but could also work without images. **Block 1b** allows additional images for secondary level stories.

The content items within these block are all hyperlinked. However, we have excluded individual call-to-action buttons that would normally contain repetitive instructions such as 'Read me' for each story. This gives a cleaner and more readable experience for your most engaging content.

#### **Primary header**

Lorem ipsum dolor sit amet, consectetur adipiscing elit. Suspendisse non dolor purus. Etiam magna enim, semper in eleifend nec, vulputate nec mi. Vestibulum eu justo augue. Mauris et

**Lorem ipsum**

╓╤═

**Block 1a**

#### **Secondary header**

Lorem ipsum dolor sit amet, consectetur adipiscing elit. Suspendisse non dolor purus. Etiam magna enim, semper in eleifend nec, vulputate nec mi.

#### **Secondary header**

Lorem ipsum dolor sit amet, consectetur adipiscing elit. Suspendisse non dolor purus. Etiam magna enim, semper in eleifend nec, vulputate nec mi.

#### **Primary header**

Lorem ipsum dolor sit amet, consectetur adipiscing elit. Suspendisse non dolor purus. Etiam magna enim, semper in eleifend nec, vulputate nec mi. Vestibulum eu justo augue. Mauris et tortor ac massa tempus viverra.

**News / features / updates**

╓╤═

**Block 1b**

#### **Lorem ipsum dolor ipsum dolor sit**

Lorem ipsum dolor sit amet, consectetur adipiscing elit. Vivamus vitae diam porta, aliquet risus ipsum dolor sit amet, consectetur adipiscing eli...

#### **Lorem ipsum dolor ipsum dolor sit**

Lorem ipsum dolor sit amet, consectetur adipiscing elit. Vivamus vitae diam porta, aliquet risus ipsum dolor sit amet, consectetur

## **Blocks 2a and 2b: Events and video**

We recommend using these two blocks to focus on content that requires a more specific call-toaction (CTA), such as joining an event/group or watching a video.

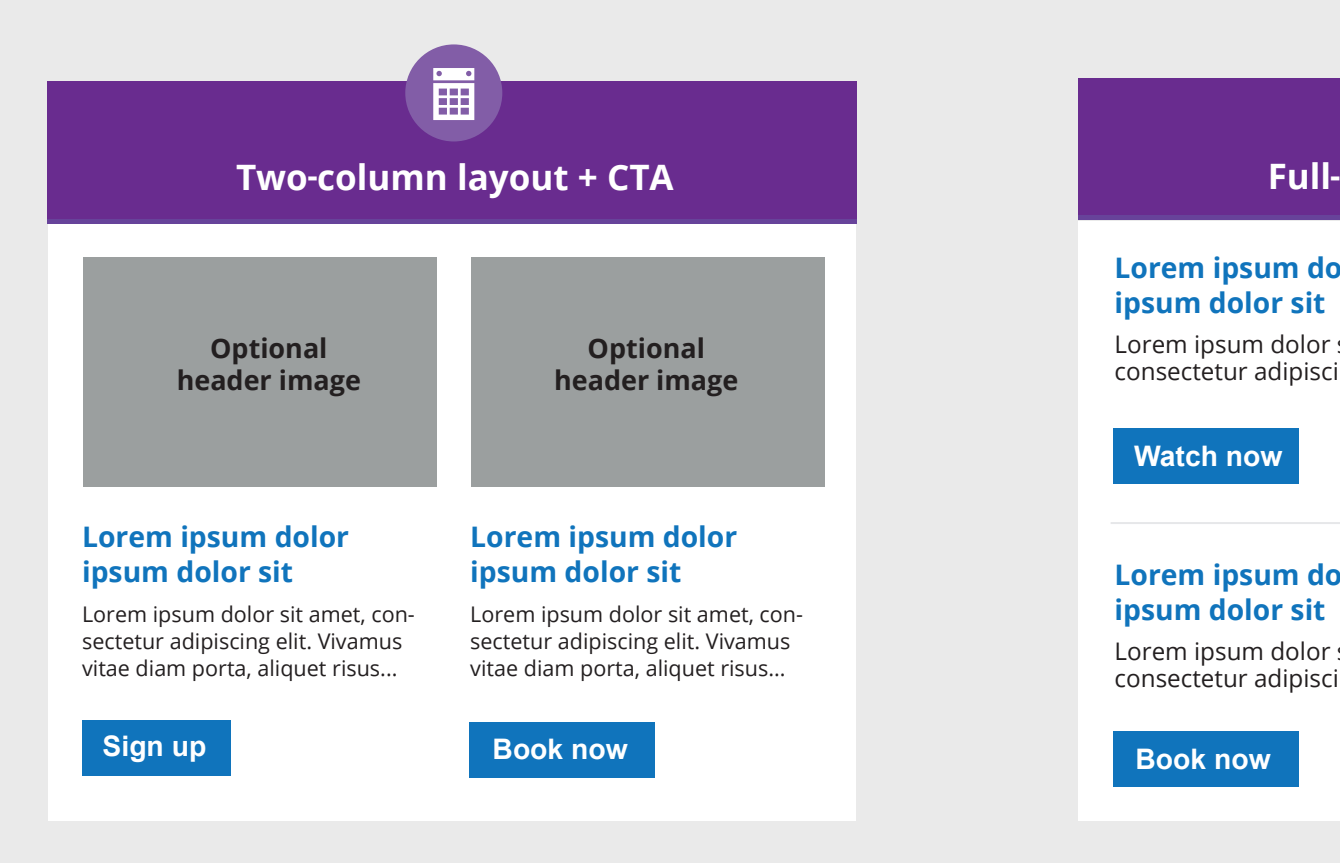

## **Full column layout + CTA**

團

**Lorem ipsum dolor ipsum dolor sit**

Lorem ipsum dolor sit amet, consectetur adipiscing elit.

#### **Watch now**

#### **Lorem ipsum dolor ipsum dolor sit**

Lorem ipsum dolor sit amet, consectetur adipiscing elit.

**Book now**

## **Block 3: Short announcement**

Some content may not be very engaging but is still important and needs to be communicated, such as announcements and notices. Summarising these in digestable bulletins ensures a clear structure, and hyperlinks within the content give the user access to further information.

## **Short announcements**

**1.** Lorem ipsum dolor sit amet, consectetur adipiscing elit. Ut consequat cursus varius. Cras ex velit, interdum ac lacus at, sodales faucibus massa.

**2.** Lorem ipsum dolor sit amet, consectetur adipiscing elit. Ut consequat cursus varius. Cras ex velit, interdum ac lacus at, sodales faucibus massa.

**3.** Lorem ipsum dolor sit amet, consectetur adipiscing elit. Ut consequat cursus varius. Cras ex velit, interdum ac lacus at, sodales faucibus massa.

## **Block 4: Headed list items**

This block can be used for functional content, such as jobs, research opportunities, academic papers etc. Links to a full list can also be useful.

### **Headed list items**

Descriptive sub header dolor sit amet, consectetur adipiscing elit. Vivamus vitae diam porta.

#### **Tertiary header**

Lorem ipsum dolor sit amet, consectetur adipiscing elit. Vivamus vitae diam porta, aliquet risus quis, tempor erat...

#### **Tertiary header**

Lorem ipsum dolor sit amet, consectetur adipiscing elit. Vivamus vitae diam porta, aliquet risus quis, tempor erat...

#### **Tertiary header**

Lorem ipsum dolor sit amet, consectetur adipiscing elit. Vivamus vitae diam porta, aliquet risus quis, tempor erat...

#### **View all 16 lorum ipsum**

# **Technical support**

We have a two-step process when raising any technical support queries relating to CommuniGator email templates.

**Step 1**: Raise a ticket with IT services at www.itservices.manchester.ac.uk/help.

**Step 2**: Contact the CommuniGator helpdesk directly by:

- emailing support@communigator.co.uk; or
- calling the help desk at 01483411911 (choose option 2)